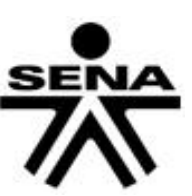

**No: 01-3-2020-000066**

## **CIRCULAR**

02/04/2020 03:08:27 p.m.

**1-4040**

## **Bogotá, D.C.**

**PARA:** DIRECTORES REGIONALES, SUBDIRECTORES DE CENTRO Y COORDINADORES GRUPO DE APOYO ADMINISTRATIVO, DIRECCIONES DE ÁREAS DIRECCIÓN GENERAL, COORDINADORES DE GRUPOS, JEFES DE OFICINA DIRECCIÓN GENERAL

> **Asunto:** Declaraciones de impuestos municipales y departamentales, traslados y seguimiento a la bolsa de deducciones

Debido a los inconvenientes que se presentan reiteradamente en la presentación y pago de la declaración por concepto de retenciones a título de Industria y comercio, y frente a los saldos que quedan pendientes de pagar y/o trasladar, así como los errores en los cuales se incurre al momento de aplicar las retenciones, es necesario dar lineamientos que son de estricto cumplimiento para retener, elaborar y preparar las declaraciones de impuestos a nivel departamental o municipal por concepto de retención de ICA y/o estampillas.

En primera instancia es necesario que periódicamente se genere la consulta de deducciones que proporciona el aplicativo SIIF Nación y la cual es base para la elaboración y pago de las deducciones en cada subunidad ejecutora. Esta consulta se puede descargar por el perfil Gestión Contable, siguiendo la ruta: **Gestión de gastos (EPG)/Consultas/Consulta Consolidada Deducciones.** 

Una vez generada esta consulta la puede descargar a Excel y filtrar las posiciones de ICA, estampillas o de otras deducciones municipales utilizadas en el registro de las obligaciones, **excluyendo únicamente de la consulta generada los tipos de transacciones EPG 129 Y EPG 133, (que se encuentran en la columna A denominada Código)**. Esto se realizará en el caso de haber generado la consulta seleccionando previamente en la opción de Rango: "Todos". En el caso que se descargue la opción de Rango: "Con Saldos por pagar", no es necesario excluir ningún tipo de transacción. El restante de transacciones deberá tomarlas en su totalidad y el valor que arroje la suma de dichas transacciones, es el que deberá declarar y pagar al Municipio o Departamento.

En el momento que el profesional de tesorería realice las respectivas órdenes de pago no presupuestales, para girar las retenciones al Municipio o el Departamento, el sistema arrojará automáticamente el valor disponible para pago, el cual debe coincidir con el valor que se determinó por la consulta de deducciones, razón por la cual deben comunicarse los profesionales contables con los profesionales de tesorería para conciliar los saldos. En caso contrario se debe realizar seguimiento de la diferencia a través de la misma consulta, para determinar la razón de la inconsistencia y tomar las medidas pertinentes. Recuerde que se debe realizar una orden de pago no presupuestal para recursos propios y otra orden de pago para

> Ministerio de Trabajo  **SERVICIO NACIONAL DE APRENDIZAJE Dirección General**

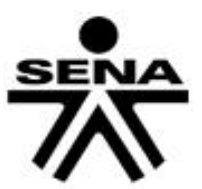

recursos nación. En la consulta de deducciones los recursos propios se identifican con la marca SI y los recursos nación se identifican con la marca NO, datos que ubicará en la **columna U, denominada Administrados DTN.**

Es muy importante verificar que cada una de las transacciones reflejadas en la consulta, en el campo denominado número doc. beneficiario de la deducción, ubicado en **columna S** y **T**, tengan como beneficiario al Municipio o Departamento al cual deben realizar el pago. En caso contrario significa que el registro se realizó erradamente desde la obligación presupuestal y es necesario realizar una reclasificación, aplicando el manual denominado "**Guía como realizar devolución de deducciones practicadas en SIIF Nación"**, el cual encontrará en la plataforma del Ministerio de Hacienda o publicado en la ruta **[ftp.sena.edu.co](ftp://ftp.sena.edu.co/)** en la carpeta: **Contabilidad/Deducciones impuestos/Manuales**. Adicionalmente si detecta un error en la posición de catálogo no presupuestal, es decir en el código con el cual registraron la deducción, debe realizar igualmente una reclasificación aplicando los pasos indicados en este mismo manual. Recuerde que esta guía es el único método para realizar ajustes en las deducciones registradas una vez se ha pagado la obligación presupuestal origen, ya que no es posible con comprobantes manuales. En caso de que no se efectúe el ajuste, no será posible girar la deducción que presenta el error y por lo tanto se tendría que omitir en la declaración, lo cual generaría una inconsistencia en los valores declarados al municipio, por tener que omitir una deducción efectivamente descontada al contratista o proveedor.

De acuerdo a lo anterior para corregir el beneficiario de la deducción o la posición de catálogo no presupuestal, se deberá radicar y aprobar una cuenta por pagar no presupuestal por el perfil de Gestión Contable en la ruta **Gestión de Gastos (EPG)**/**Radicación Soportes/ Pago No Presupuestal,** diligenciando en la parte donde solicita datos del pago la opción: **"abono en cuenta y beneficiario final**". Recuerde por favor que debe aplicar todos los pasos del manual denominado "**Guía como realizar devolución de deducciones practicadas en SIIF Nación"**, incluyendo el paso en el cual se registra nuevamente la deducción en la posición que realmente corresponda, dando clic en el botón **AGREGAR**. Este paso solo se aplica para efectos de reclasificaciones, dado que si se trata de una devolución real de dinero porque no se debió efectuar la retención, entonces no se deberá registrar información alguna en dicha opción de AGREGAR. Una vez radicada y aprobada la cuenta por pagar no presupuestal, esta se debe pagar, generando una orden de pago líquido cero, paso que se debe realizar con el perfil pagador.

Para efectos de validar si se realizó adecuadamente el proceso se deberá descargar la consulta de deducciones. En dicha consulta identificarán la reversión del error con el tipo de transacción EPG 126, la cual corresponde a la cuenta por pagar aprobada desde el perfil gestión contable. La orden de pago líquido cero, se reflejará en la consulta de deducciones con el tipo de transacción PAG 054 y con valor positivo, en la cual se visualizarán los valores cargados correctamente. Tenga en cuenta que los registros errados no desaparecen, el sistema carga los nuevos registros con los datos corregidos y en la fecha en la cual aplique el proceso.

Cuando se aplique el proceso de devolución de deducciones o reclasificaciones y al realizar la aprobación de la cuenta por pagar no presupuestal el **sistema muestre el error**: "*excepción capa datos" o "el saldo no puede ser negativo"*, significa que no hay saldo en la posición de retención

> Ministerio de Trabajo  **SERVICIO NACIONAL DE APRENDIZAJE Dirección General**

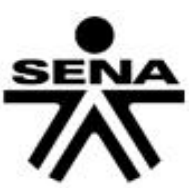

respecto de la cual va a efectuar la devolución o reclasificación. En este caso es necesario remitir correo al Grupo de Contabilidad de Dirección General [\(ssastoque@sena.edu.co\)](mailto:ssastoque@sena.edu.co), solicitando el saldo requerido e indicando los siguientes datos: Posición de catálogo institucional (PCI), N° de obligación, N° de orden de pago, código y nombre de la posición de retención, si son recursos propios o nación y el valor a devolver.

Por lo tanto, el manual denominado "**Guía como realizar devolución de deducciones practicadas en SIIF Nación"**, es el oficial para estos dos procesos (devoluciones y reclasificaciones) y no es posible aplicar otro tipo de procedimiento, ya que esto generará inconsistencias en las declaraciones.

A partir de la fecha, este verificación se deberá realizar de **forma semanal**, revisando los **beneficiarios de las deducciones y los códigos de posición de catálogo no presupuestal que fueron utilizados** para registrar las deducciones, tales como retención en la fuente a título de renta, ica, estampillas, contribuciones y otros impuestos municipales y departamentales; debido a que en cada Regional o Centro de formación reposan los soportes físicos para auditar la información. En caso de detectar errores, se debe realizar las reclasificaciones pertinentes aplicando el manual descrito en los puntos anteriores de manera inmediata a fin de que al cierre del mes todos los saldos estén correctos para su respectivo traslado al NIT beneficiario al cual se debe declarar y pagar dichas retenciones.

Para registrar la retención de ICA, estampillas y demás impuestos municipales o departamentales, el beneficiario SIEMPRE será un Municipio y para el caso de las estampillas será un Departamento ó la Entidad que indique la norma que da origen a la estampilla. En ningún caso el NIT del beneficiario puede ser igual al NIT con el cual se está creando la obligación, ya que este tipo de error es el que se está presentando con mayor frecuencia.

Finalmente es necesario revisar que los valores de retenciones de meses anteriores hayan sido efectivamente girados a la entidad recaudadora de dicha retención, de tal forma que si existen saldos por rezagos de meses o años anteriores, se harán las verificaciones pertinentes y si se trata de deducciones que declaran en su Municipio o Departamento, se tomarán las medidas pertinentes, para girar estos valores en el siguiente periodo a liquidar. Para esto deberá verificar la columna H denominada saldo, la cual deberá estar en ceros. El único evento en el que tendrán saldo, es cuando estos crucen y se compensen con devoluciones o traslados realizados, procesos que se identifican en la consulta de deducciones, con el tipo de transacción EPG126 y EPG201 con valor negativo. En tal caso se debe efectuar este cruce (sumas) entre los valores positivos identificados generalmente con el tipo de transacción PAG047 y los negativos de estas dos transacciones referenciadas (EPG126 Y EPG201), lo cual finalmente deberá arrojar saldo cero en la subunidad ejecutora que se esté revisando. En caso que esta suma no arroje resultado cero, es necesario identificar el valor positivo que no cruza con los valores negativos y que está generando el saldo, para efectos de realizar el giro o traslado correspondiente de dicho valor.

Si se trata de deducciones de meses anteriores, adicionalmente debe verificar que desde los años 2013, 2014, 2015, 2016, 2017, 2018, 2019 y lo que va corrido de 2020, no existan saldos en ninguno de los conceptos de deducción de impuestos, para lo cual debe generar con fecha actual, la respectiva consulta en la subunidad ejecutora a cargo y revisar la columna indicada.

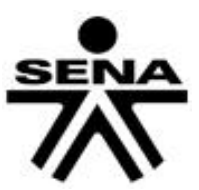

Recuerde que la consulta se puede generar con rango de un año calendario y antes de ejecutar el reporte, seleccione en el ítem denominado rango la opción "con saldos por pagar".

Las devoluciones por concepto de retenciones aplicadas de forma errada, las reclasificaciones, traslado de deducciones y toda transacción que implique corrección en la bolsa de deducciones, **se deberán realizar en lo posible dentro del mismo mes y en caso tal que no se alcance, se podrán realizar a partir del día once siguiente al cierre del mes**. Antes **NO es posible realizar ningún registro** en el aplicativo SIIF Nación, para evitar inconsistencias en las órdenes de pago no presupuestales a favor de las entidades recaudadoras de las retenciones y las cuales se deben elaborar y girar la primera semana de cada mes.

Cuando se realicen registros de deducciones por concepto de **retenciones de impuestos municipales o estampillas**, cuyo pago se deba realizar en otra ciudad o Municipio diferente a su Regional o Centro de Formación, se debe informar con debida antelación y por el correo institucional al profesional contable y al profesional de tesorería de la Regional responsable de declarar, realizando además el respectivo traslado en el aplicativo SIIF Nación de los recursos a la PCI correspondiente, **actividad que debe llevar a cabo el perfil pagador, durante los últimos tres (3) días hábiles del mes corriente a fin de que dichos traslados queden reflejados en la bolsa de deducciones al momento del cierre de cada mes.** Es necesaria esta actividad, dado que las Regionales o Centros de Formación solo tienen acceso a los registros realizados en sus subunidades ejecutoras, por ende, si no se informa y no se realiza el traslado, esos valores quedarán pendientes de pago, generando inconsistencias en las declaraciones. El único evento en el cual no se realizará el traslado, es cuando el beneficiario de la retención de ICA corresponda a la Secretaría de Hacienda de Bogotá, puesto que desde la Dirección General los profesionales de tesorería realizan las respectivas órdenes de pago no presupuestales ingresando a cada subunidad ejecutora.

Cualquier inquietud o información adicional, por favor comunicarse con el Grupo de Contabilidad, con Adriana Méndez Montano a la extensión 14345 o remitir correo a la dirección [amendezmo@sena.edu.co](mailto:amendezmo@sena.edu.co) o con Sandra Sastoque a la extensión 13211 al correo electrónico [ssastoque@sena.edu.co.](mailto:ssastoque@sena.edu.co)

Cordialmente

 $u - -1 - 11$ 

 **WILSON JAVIER ROJAS MORENO Director Administrativo y Financiero**

*Preparó: Adriana Méndez Montano, Profesional Grupo de Contabilidad Revisó: Sandra Viviana Sastoque, Profesional Grupo de Contabilidad Aprobó: Víctor Daniel Guevara Cardona, Coordinador Grupo de Contabilidad*

> Ministerio de Trabajo  **SERVICIO NACIONAL DE APRENDIZAJE Dirección General**